# **HP** Scanjet 4070 Photosmart scanner

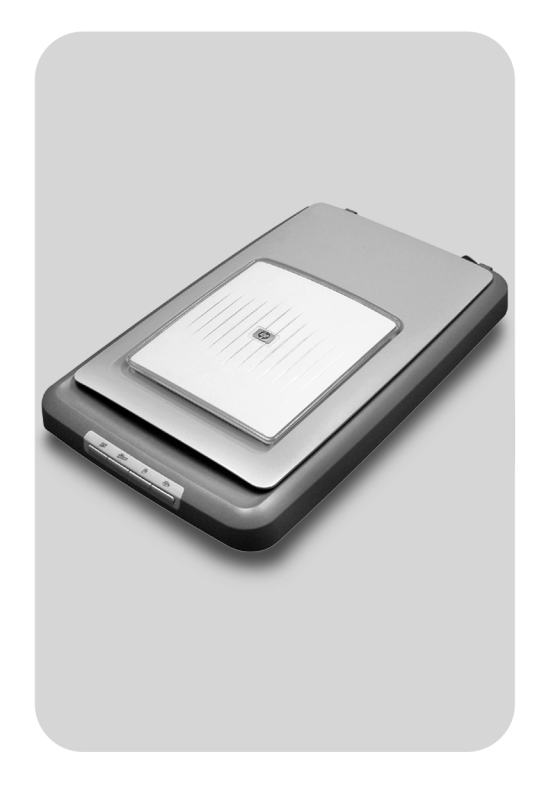

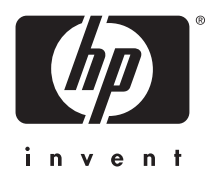

Referenzhandbuch für schnelle Hilfe

Guida di riferimento rapido

Guía de referencia rápida

Guia de referência rápida

## Deutsch **Deutsch**

## **Deutsch**

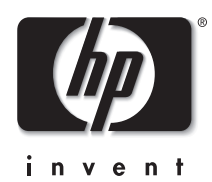

**HP Scanjet 4070 Photosmart-Scanner**

#### **Rechtliche Hinweise**

#### **Copyright und Lizenz**

© 2004 Copyright Hewlett-Packard Development Company, L.P.

Reproduktion, Anpassung oder Übersetzung nur nach vorheriger schriftlicher Genehmigung und nur im Rahmen der jeweiligen Copyright-Bestimmungen.

Änderungen der Informationen in diesem Dokument vorbehalten. Es bestehen nur die Gewährleistungen für HP Produkte und Services, die in der Erklärung der ausdrücklichen Gewährleistungen für diese Produkte und Services enthalten sind. Keine der in diesem Dokument enthaltenen Informationen stellt eine Garantie einer zusätzlichen Gewährleistung dar. HP übernimmt keine Haftung für in diesem Dokument enthaltene technische oder redaktionelle Irrtümer oder Auslassungen.

**Marken**

Energy Star (*energy Star (1)* ist in den USA eine eingetragene Servicemarke der United States Environmental Protection Agency. Microsoft und Windows sind eingetragene Marken der Microsoft Corporation. Alle anderen in diesem Dokument aufgeführten Produktnamen sind möglicherweise Marken der jeweiligen Eigentümer.

Microsoft und Windows sind eingetragene Marken der Microsoft Corporation. Alle anderen in diesem Dokument aufgeführten Produktnamen sind möglicherweise Marken der jeweiligen Eigentümer.

## **Inhalt**

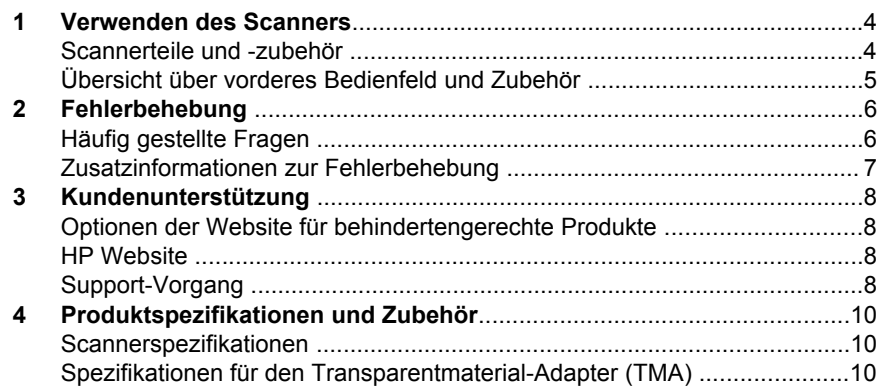

I

## Deutsch **Deutsch**

## **1 Verwenden des Scanners**

In diesem Handbuch werden die Funktionsweise des HP Scanjet 4070 Photosmart-Scanners und seine Verwendung erläutert. Des Weiteren erhalten Sie Informationen zur Behebung von Installationsproblemen und zur Kundenunterstützung. Informationen zum Installationsverfahren finden Sie in den Einrichtungsanweisungen. Informationen zur Verwendung der Scannersoftware sind in der Bildschirmhilfe zu **HP Image Zone** enthalten.

**Hinweis Wenn Sie Windows-Software für HP von der CD 2 installiert haben**, unterscheiden sich die in der Dokumentation verwendeten Softwarebezeichnungen folgendermaßen von denen der installierten Software: **1**) Die Bezeichnung der Software ist **HP Foto- und Bildbearbeitung** und nicht **HP Image Zone**, **2**) Die Bezeichnung der Bildverwaltungssoftware ist **HP Foto- und Bildbearbeitung - Bildergalerie** und nicht **HP Image Zone**. Es können weitere Terminologieunterschiede zwischen der installierten Software und der Dokumentation bestehen.

## **Scannerteile und -zubehör**

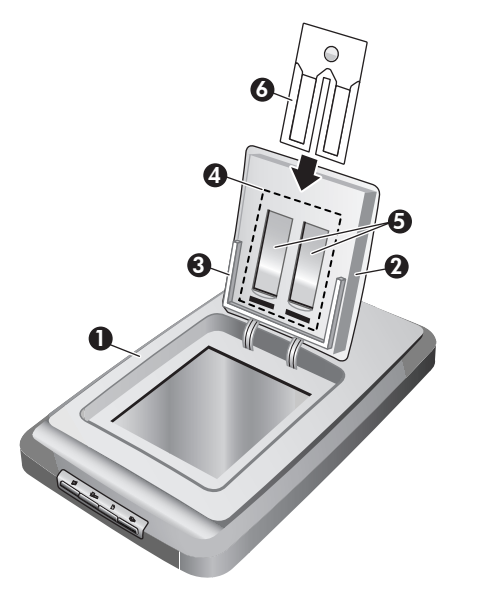

- 1 Scanner
- 2 HP Fototür
- 3 Fotohalter (für 10 x 15 cm-Fotos) für manuelles Scannen von Bildern
- 4 Transparentmaterial-Adapter (TMA) zum Scannen von 35-mm-Dias und Negativen
- 5 35 mm-Diahalter
- 6 35 mm-Negativhalter

## **Übersicht über vorderes Bedienfeld und Zubehör**

Dieser Abschnitt enthält eine Übersicht über das Bedienfeld des Scanners, den Fotohalter und den Transparentmaterial-Adapter (TMA).

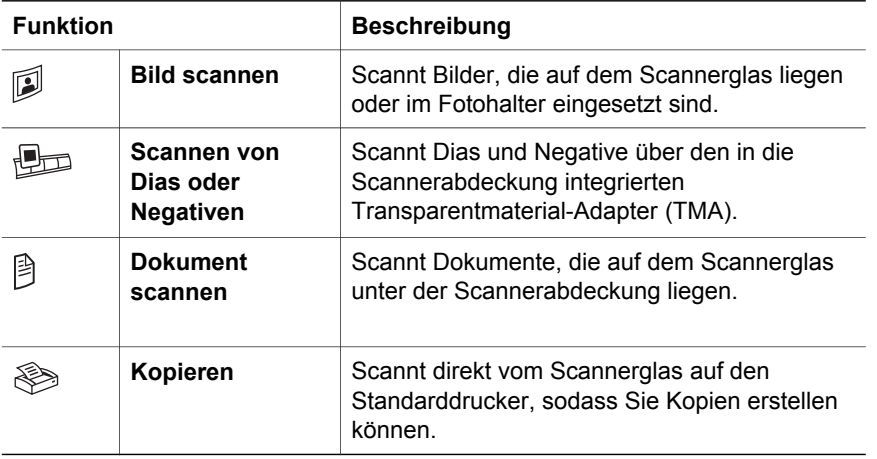

#### **Fotohalter (für 10 x 15 cm-Fotos)**

Der HP Scanjet 4070-Scanner verfügt über einen Fotohalter, mit dem Sie mehrere Fotos (10 x 15 cm) schnell und bequem einsetzen, scannen und entfernen können.

#### **Transparentmaterial-Adapter (TMA)**

Mit diesem Adapter können Sie 35-mm-Dias und -Negative scannen.

Deutsch **Deutsch**

## **2 Fehlerbehebung**

In diesem Abschnitt finden Sie Lösungen für mögliche Probleme mit dem Scanner und dem Transparentmaterial-Adapter (TMA).

## **Häufig gestellte Fragen**

Dieser Abschnitt enthält Informationen und Antworten zu häufig gestellten Fragen.

#### **Wie kann ich bei Problemen meine Scannerhardware testen?**

- 1 Ziehen Sie das USB- und das Netzkabel vom Scanner ab.
- 2 Stellen Sie sicher, dass das Netzkabel des Scanners noch mit der Steckdose verbunden ist.
- 3 Drücken Sie im Bedienfeld des Scanners gleichzeitig die Tasten **Bild scannen** ( ) und **Scannen von Dias oder Negativen** (  $\Box$ ), und verbinden Sie dabei das Netzkabel wieder mit dem Scanner.

Der Schlitten im Scanner sollte sich nun nach vorne bewegen. Die Scannerlampe sollte 6 Mal aufleuchten. Dann sollte sich der Scannerschlitten zurückbewegen.

4 Ziehen Sie das Netzkabel ab, um den Test zu beenden.

#### **Wie schalte ich die Lampe aus?**

Die Scannerlampe wird im Normalfall nach einer bestimmten Zeit (etwa 14 Minuten) ohne Aktivität automatisch ausgeschaltet. Wenn sie nicht automatisch ausgeschaltet wird, gehen Sie folgendermaßen vor:

- 1 Klicken Sie im **HP Director** auf **Einstellungen**.
- 2 Wählen Sie **Scan-Standardeinstellungen**.
- 3 Wählen Sie **Scan-Standardeinstellungen**.
- 4 Klicken Sie auf die Registerkarte **Qualität und Geschwindigkeit**.
- 5 Schalten Sie die Option für die Verlängerung der Zeitüberschreitung der Lampe aus, sodass die Scannerlampe nach 14 Minuten ohne Aktivität ausgeschaltet wird. Wenn diese Option eingeschaltet ist, schaltet sich die Scannerlampe nach 1 Stunde ohne Aktivität ab.

Wenn Sie weiterhin Probleme mit der Scannerlampe haben, erhalten Sie weitere Informationen unter "Kundenunterstützung" auf Seite 8.

#### **Wie schalte ich den Scanner aus?**

Normalerweise ist es nicht nötig, den Scanner auszuschalten, da er nach einer bestimmten Zeit (etwa 14 Minuten) ohne Aktivität im Energiesparmodus betrieben wird. Wenn Sie den Scanner komplett ausschalten möchten, ziehen Sie das Netzkabel aus der Steckdose (Netzsteckdose oder Überspannungsschutz).

#### **Wie kann ich Probleme beim Scannen von Dokumenten oder Text beheben?**

Der Scanner verwendet die optische Zeichenerkennung (OCR, Optical Character Recognition), um gescannten Text in bearbeitbaren Text umzuwandeln.

- Wenn Sie Text scannen und dieser nicht bearbeitbar ist, stellen Sie sicher, dass Sie während des Scanvorgangs die folgende Auswahl vornehmen:
	- Was scannen Sie? Wählen Sie **Dokument**.
	- Soll der Text bearbeitbar sein? Wählen Sie **Ja**.
- Der gescannte Text auf Ihrem Computer weist zum Vorlagentext möglicherweise kleine Unterschiede auf. Es kann beispielsweise vorkommen, dass Zeichen falsch oder gar nicht dargestellt werden. Beim Bearbeiten des Textes sollten Sie daher den gescannten Text überprüfen und ggf. korrigieren.
- Um die Optionen zum Scannen von Text zu ändern, klicken Sie im HP Director auf **Einstellungen > Scan-Standardeinstellungen**, und klicken Sie dann auf **Tasteneinstellungen**. Klicken Sie auf die Registerkarte **Taste Dokument scannen (Director)**.
	- **Hinweis** OCR wird automatisch während der Konfiguration der Scansoftware installiert.

### **Zusatzinformationen zur Fehlerbehebung**

Um andere Probleme mit dem Scanner oder dem Transparentmaterial-Adapter zu lösen, konsultieren Sie die Bildschirmhilfe:

- 1 Öffnen Sie den **HP Director**.
- 2 Klicken Sie auf **Hilfe** und dann auf **HP Scanjet 4070-Scanner**.

Lösungen für Probleme mit der Scannersoftware finden Sie in der Bildschirmhilfe zu HP Image Zone.

## **3 Kundenunterstützung**

Dieser Abschnitt enthält Hinweise zur Kundenunterstützung sowie Telefonnummern und Hinweise zur Website.

## **Optionen der Website für behindertengerechte Produkte**

Kunden mit Behinderungen erhalten Hilfe unter der Adresse **www.hp.com/ accessibility**.

### **HP Website**

Unter **www.hp.com** erhalten Sie folgende Informationen:

- Tipps zur effizienten und kreativen Nutzung Ihres Scanners.
- Zugreifen auf HP Scanjet-Treiber-Updates und Software.
- Registrieren des Produkts.
- Abonnieren von Newslettern, Treiber- und Software-Updates und Support-Infos.
- Erwerben von Zubehör.

### **Support-Vorgang**

Der HP Support-Vorgang ist am effektivsten, wenn Sie die nachstehenden Schritte in der angegebenen Reihenfolge durchführen:

- 1 Schauen Sie in der Bildschirmhilfe für die Software oder den Scanner nach. Lesen Sie auch den Abschnitt zur Fehlerbehebung.
- 2 Rufen Sie die HP Kundenunterstützungs-Website auf, um Support zu erhalten. Wenn Sie Zugang zum Internet haben, erhalten Sie dort zahlreiche Informationen zu Ihrem Scanner. Auf der HP Website www.hp.com/support erhalten Sie Unterstützung, Treiber und Software-Updates. Die Website steht in mehreren Sprachen zur Verfügung: Niederländisch, Englisch, Französisch, Deutsch, Italienisch, Portugiesisch, Spanisch, Schwedisch, Traditionelles und Vereinfachtes Chinesisch, Japanisch und Koreanisch. (Der Support für Dänemark, Finnland und Norwegen steht nur auf Englisch zur Verfügung.)
- 3 Nutzen Sie die elektronische Unterstützung von HP. Wenn Sie über Internetzugang verfügen, wenden Sie sich über die Website www.hp.com/ support per E-Mail an HP. Sie erhalten eine Antwort von einem der Techniker der HP Kundenunterstützung. Die E-Mail-Unterstützung steht in den auf der Website aufgeführten Sprachen zur Verfügung.
- 4 Wenden Sie sich an Ihren HP Händler. Wenn ein Hardware-Fehler bei Ihrem Scanner aufgetreten ist, bringen Sie das Gerät zum nächsten HP Händler, um Unterstützung zu erhalten. Im Gewährleistungszeitraum ist der Service kostenlos. Nach Ablauf der Gewährleistung wird eine Service-Gebühr erhoben.

Wenden Sie sich telefonisch an die HP Kundenunterstützung. Informationen und Bedingungen des Telefon-Supports in Ihrem Land/Ihrer Region finden Sie auf der folgenden Website: www.hp.com/support. Wir bemühen uns ständig den Informationsservice für den Telefon-Support zu verbessern und empfehlen daher, regelmäßig die HP Website auf aktuelle Informationen über Service und Lieferung zu überprüfen. Wenn Sie das Problem nicht anhand der Informationen auf der Website lösen können, wenden Sie sich telefonisch an HP. Während des Gesprächs sollten Sie sich in Reichweite des Computers und des Scanners befinden. Damit wir Ihr Problem möglichst schnell lösen können, halten Sie folgende Informationen bereit:

- Modellnummer des Scanners (befindet sich auf dem Gerät)
- Seriennummer des Scanners (befindet sich auf dem Gerät)
- Betriebssystem des Computers
- Version der Scannersoftware (befindet sich auf dem CD-Etikett)
- Evtl. Fehlermeldungen

Die für den HP Telefon-Support geltenden Bedingungen können ohne Ankündigung geändert werden.

Der Telefon-Support ist ab Kaufdatum innerhalb des Gewährleistungszeitraums kostenfrei, sofern nicht anders angegeben.

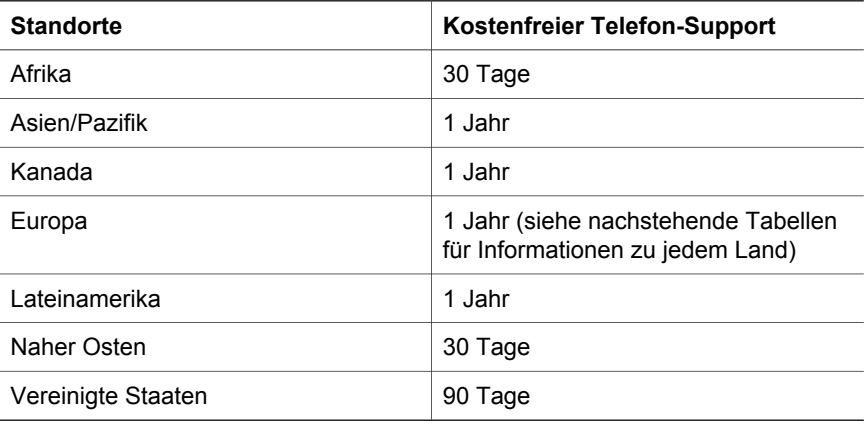

## **4 Produktspezifikationen und Zubehör**

Dieser Abschnitt enthält Produktspezifikationen für den HP Scanjet 4070- Scanner und Informationen zum Zubehör.

## **Scannerspezifikationen**

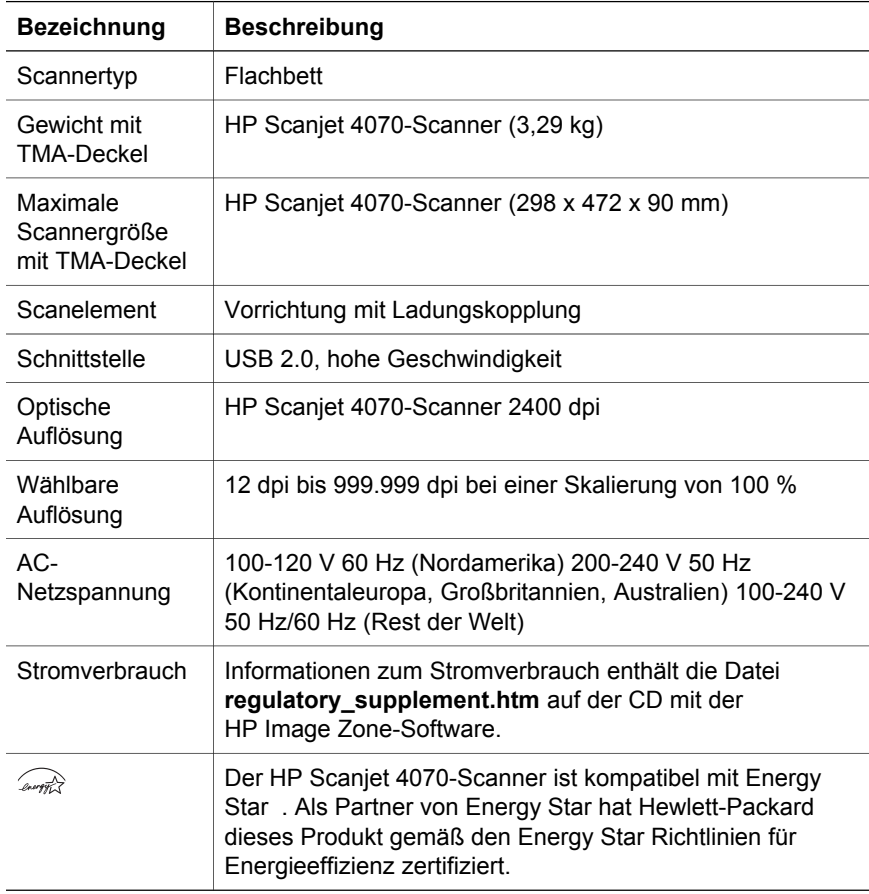

## **Spezifikationen für den Transparentmaterial-Adapter (TMA)**

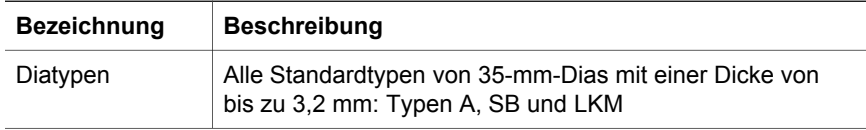

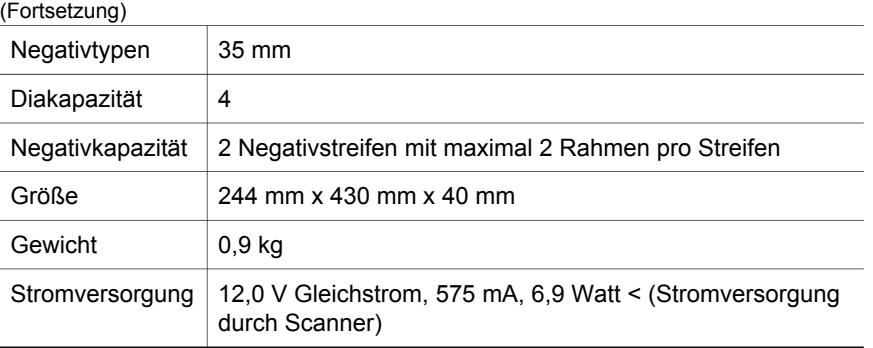

ı

Kapitel 4

**Deutsch Deutsch**

L

## **Italiano**

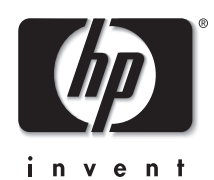

## **Scanner HP Scanjet 4070 Photosmart**

#### **Informazioni legali**

#### **Copyright e licenza**

© 2004 Copyright Hewlett-Packard Development Company, LP

Sono vietati la riproduzione, l'adattamento e la traduzione senza previa autorizzazione scritta, salvo nei casi previsti dalle leggi sul copyright.

Le informazioni contenute nel presente documento sono soggette a modifica senza preavviso. Le uniche garanzie per i prodotti e i servizi HP sono presentate nelle dichiarazioni esplicite di garanzia fornite in accompagnamento a tali prodotti e servizi. Nessuna disposizione del presente documento dovrà essere interpretata come garanzia aggiuntiva. HP non sarà responsabile per omissioni o errori tecnici ed editoriali contenuti nel presente documento.

#### **Marchi commerciali**

Energy Star (*-energy* ) è un marchio registrato negli Stati Uniti dell'Agenzia EPA (Environmental Protection Agency) statunitense. Microsoft e Windows sono marchi registrati di Microsoft Corporation. Tutti gli altri nomi di prodotti qui menzionati possono essere marchi dei rispettivi produttori.

Microsoft e Windows sono marchi registrati di Microsoft Corporation. Tutti gli altri nomi di prodotti qui menzionati possono essere marchi dei rispettivi produttori.

## **Sommario**

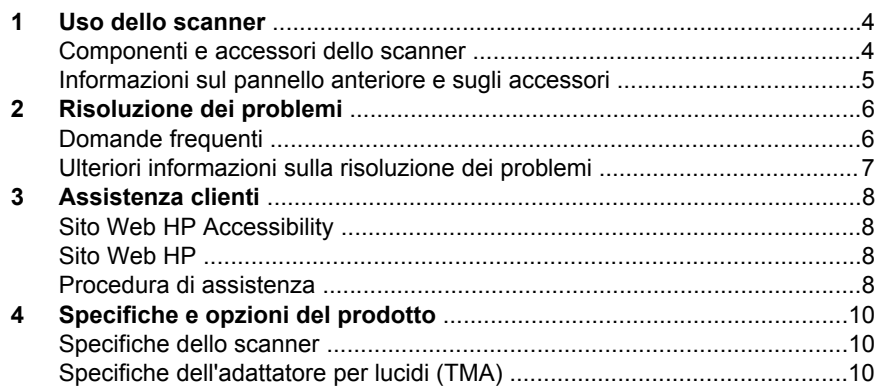

## **1 Uso dello scanner**

Questa guida descrive il funzionamento dello scanner HP Scanjet 4070 Photosmart, compresi gli eventuali problemi di installazione, l'assistenza ai clienti e l'uso dello scanner. Per le procedure di installazione, vedere il poster di installazione. Per le procedure relative al software di scansione, vedere la Guida in linea di **HP Image Zone**.

**Nota Se il software HP Windows è stato installato dal CD 2**, i nomi software riportati nella presente documentazione differiscono da quelli indicati durante l'installazione nel seguente modo: **1**) il software viene denominato Foto e imaging HP anziché HP Image Zone; **2**) il software di gestione delle immagini viene denominato Galleria di Foto e imaging HP anziché Galleria di HP Image Zone. È possibile che vengano riscontrate altre discrepanze terminologiche tra il software installato e la presente documentazione.

### **Componenti e accessori dello scanner**

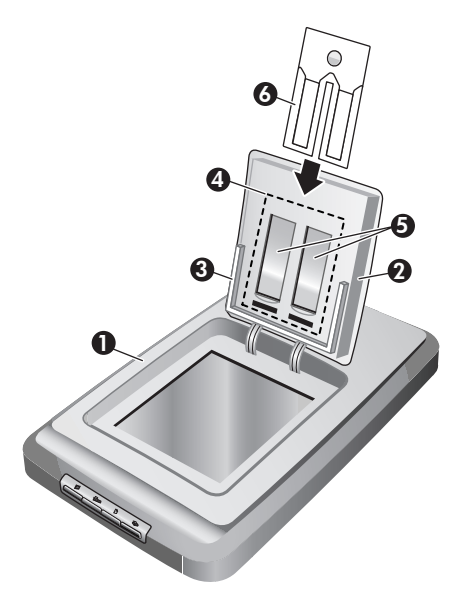

- 1 Scanner
- 2 Sportello foto HP
- 3 Supporto foto da 10 x 15 cm (4 x 6 in) per la scansione manuale di foto
- 4 Adattatore per lucidi (TMA) per la scansione di diapositive e negativi da 35 mm
- 5 Supporto diapositive da 35 mm
- 6 Supporto negativi da 35 mm

## **Informazioni sul pannello anteriore e sugli accessori**

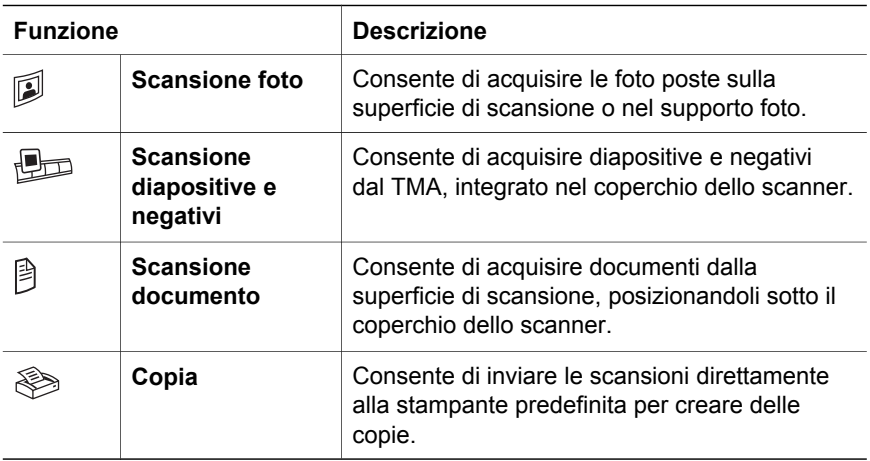

Questa sezione contiene informazioni sul pannello anteriore dello scanner, sul supporto foto e sull'adattatore per lucidi (TMA).

#### **Supporto foto da 10 x 15 cm (4 x 6 in)**

Lo scanner HP Scanjet 4070 dispone di un supporto foto che consente di inserire, acquisire e rimuovere diverse foto in formato 10 x 15 cm (4 x 6 in) in modo facile e veloce.

#### **Adattatore per lucidi (TMA)**

È possibile utilizzare l'adattatore per lucidi per la scansione di diapositive e negativi da 35 mm.

## **2 Risoluzione dei problemi**

Questa sezione contiene istruzioni per la risoluzione di eventuali problemi relativi allo scanner e all'adattatore per lucidi (TMA).

### **Domande frequenti**

In questa sezione vengono riportate alcune delle domande che ricorrono più di frequente e le relative risposte.

#### **Se si ritiene che lo scanner non funzioni correttamente, come si esegue il test dell'hardware?**

- Scollegare il cavo USB e il cavo di alimentazione dallo scanner.
- 2 Accertarsi che il cavo di alimentazione dello scanner sia ancora collegato alla presa di corrente.
- 3 Premere contemporaneamente i pulsanti **Scansione foto** (2) e **Scansione** diapositive e negativi ( $\text{Im}$ ) sul pannello anteriore dello scanner mentre si ricollega il cavo di alimentazione allo scanner.

Il carrello dello scanner si sposta in avanti. La lampada dello scanner lampeggia sei volte. A questo punto, il carrello ritorna nella posizione iniziale.

4 Al termine del test, scollegare il cavo di alimentazione.

#### **Come si spegne la lampada dello scanner?**

La lampada dello scanner è programmata per spegnersi automaticamente dopo un determinato periodo di inattività (circa 14 minuti). Se non si spegne automaticamente, effettuare le seguenti operazioni:

- 1 In **HP Director**, fare clic su **Impostazioni**.
- 2 Selezionare **Preferenze di scansione**.
- 3 Selezionare **Preferenze di scansione**.
- 4 Fare clic sulla scheda **Qualità vs. velocità**.
- 5 Disattivare l'opzione **Estendi timeout lampada** affinché la lampada dello scanner si spenga dopo 14 minuti di inattività. Se questa opzione è attivata, la lampada si spegne dopo 1 ora di inattività.

Se la lampada dello scanner presenta ancora problemi, vedere "Assistenza clienti" a pagina 8.

#### **Come si spegne lo scanner?**

In genere, non è necessario spegnere lo scanner poiché, dopo un determinato periodo di inattività (circa 14 minuti), entra automaticamente in modalità risparmio energetico. Nel caso in cui sia necessario spegnere completamente lo scanner, scollegarlo dalla presa di corrente o dal dispositivo di protezione da sovratensione.

#### **Come si risolvono i problemi relativi alla scansione di documenti o testo?**

Lo scanner utilizza il riconoscimento ottico dei caratteri (OCR) per convertire il documento in una pagina di testo modificabile tramite computer.

- Se il testo acquisito non è modificabile, effettuare le seguenti selezioni durante la scansione:
	- Oggetto di scansione: selezionare **Documento**.
	- Scansione testo modificabile: selezionare **Sì**.
- $\dot{\mathsf{E}}$  possibile che il testo acquisito non venga visualizzato sul computer esattamente come l'originale. Ad esempio, alcuni caratteri potrebbero risultare errati o mancanti. Durante la modifica del testo, verificare l'originale e apportare le correzioni necessarie.
- Per modificare le opzioni di scansione del testo, in HP Director, fare clic su **Impostazioni, Preferenze di scansione**, quindi selezionare **Impostazioni pulsanti**. Fare clic sulla scheda **Impostazioni di scansione documento (Director)**.
	- **Nota** La tecnologia OCR viene installata automaticamente quando si installa il software di scansione, durante la configurazione dello scanner.

### **Ulteriori informazioni sulla risoluzione dei problemi**

Per risolvere altri problemi relativi al funzionamento dello scanner o dell'adattatore per lucidi, accedere alla Guida in linea:

- 1 Avviare il software **HP Director**.
- 2 Fare clic sul pulsante **?**, quindi sullo scanner **HP Scanjet 4070**.

Per risolvere i problemi relativi al software dello scanner, consultare la Guida in linea di HP Image Zone.

## **3 Assistenza clienti**

Questa sezione contiene informazioni sull'assistenza, inclusi i numeri di telefono e gli indirizzi di siti Web utili.

### **Sito Web HP Accessibility**

I portatori di handicap possono ottenere assistenza accedendo al sito Web **www.hp.com/accessibility**.

### **Sito Web HP**

Il sito Web **www.hp.com** consente di:

- ottenere consigli per eseguire scansioni in modo più creativo ed efficiente;
- avere accesso agli aggiornamenti di driver e software per HP Scanjet;
- registrare il prodotto:
- abbonarsi alle newsletter, agli aggiornamenti di driver e software e alle novità relative all'assistenza;
- acquistare accessori.

### **Procedura di assistenza**

La procedura di assistenza HP funziona al meglio se si procede nel seguente ordine:

- 1 Consultare la Guida in linea dello scanner e del software e la sezione dedicata alla risoluzione dei problemi.
- 2 Per l'assistenza, visitare il sito Web HP di assistenza ai clienti. In Internet è possibile avere un'ampia gamma di informazioni sullo scanner. Per l'assistenza ai prodotti, i driver e gli aggiornamenti software, visitare il sito Web HP www.hp.com/support. Il sito Web HP di assistenza ai clienti è disponibile nelle seguenti lingue: olandese, inglese, francese, tedesco, italiano, portoghese, spagnolo, svedese, cinese tradizionale, cinese semplificato, giapponese, coreano (l'assistenza per le lingue danese, finlandese e norvegese è fornita esclusivamente in lingua inglese).
- 3 Accedere al sito HP e-support. Se si dispone di accesso a Internet, contattare HP tramite e-mail dal sito Web www.hp.com/support. Sarà possibile ricevere una risposta da un tecnico dell'assistenza clienti HP. L'assistenza tramite e-mail è disponibile nelle lingue elencate nel sito Web.
- 4 Contattare il proprio rivenditore HP. In caso di guasto ai componenti hardware dello scanner, riportarlo al rivenditore. L'assistenza è gratuita per tutto il periodo della garanzia limitata. Dopo la scadenza della garanzia, il rivenditore applicherà le tariffe in vigore.

Per ottenere assistenza telefonica, contattare il Centro assistenza clienti HP. Per i dettagli e le condizioni dell'assistenza telefonica nel proprio paese/ regione, visitare il sito Web www.hp.com/support. Dato il continuo impegno da parte di HP nel migliorare i propri servizi di informazione in merito all'assistenza telefonica, si consiglia di visitare regolarmente il sito Web HP

per essere sempre aggiornati sulle caratteristiche e i tempi dell'assistenza HP. Se nonostante i tentativi suggeriti il problema non è stato risolto, contattare HP stando davanti al computer e allo scanner. Per una risposta più rapida, prima di effettuare la chiamata, raccogliere le seguenti informazioni:

- numero di modello dello scanner (sullo scanner);
- numero di serie dello scanner (sullo scanner);
- sistema operativo del computer;
- versione del software dello scanner (sull'etichetta del CD dello scanner);
- messaggi visualizzati quando si è verificato il problema.

Le condizioni applicabili alla richiesta di assistenza telefonica HP sono soggette a modifica senza preavviso.

L'assistenza telefonica è gratuita a decorrere dalla data di acquisto e per il periodo specificato, salvo diversamente indicato.

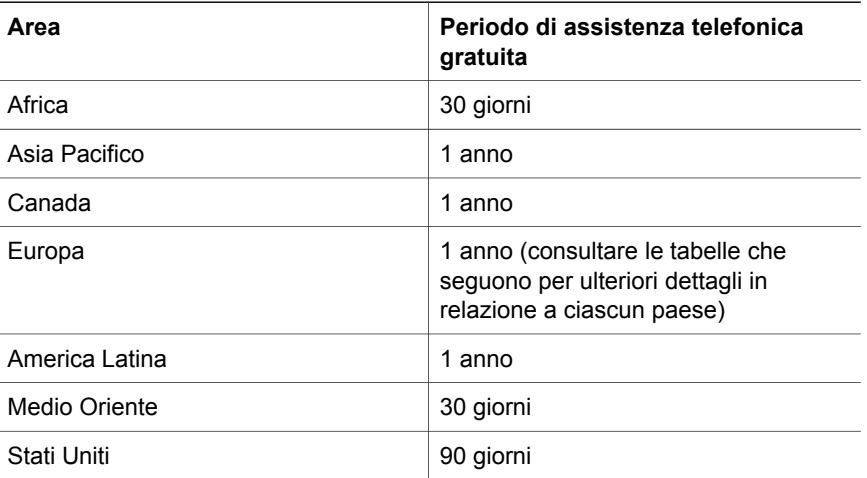

## **4 Specifiche e opzioni del prodotto**

Questa sezione contiene le specifiche di prodotto degli scanner HP Scanjet Serie 4070 e dei relativi accessori.

## **Specifiche dello scanner**

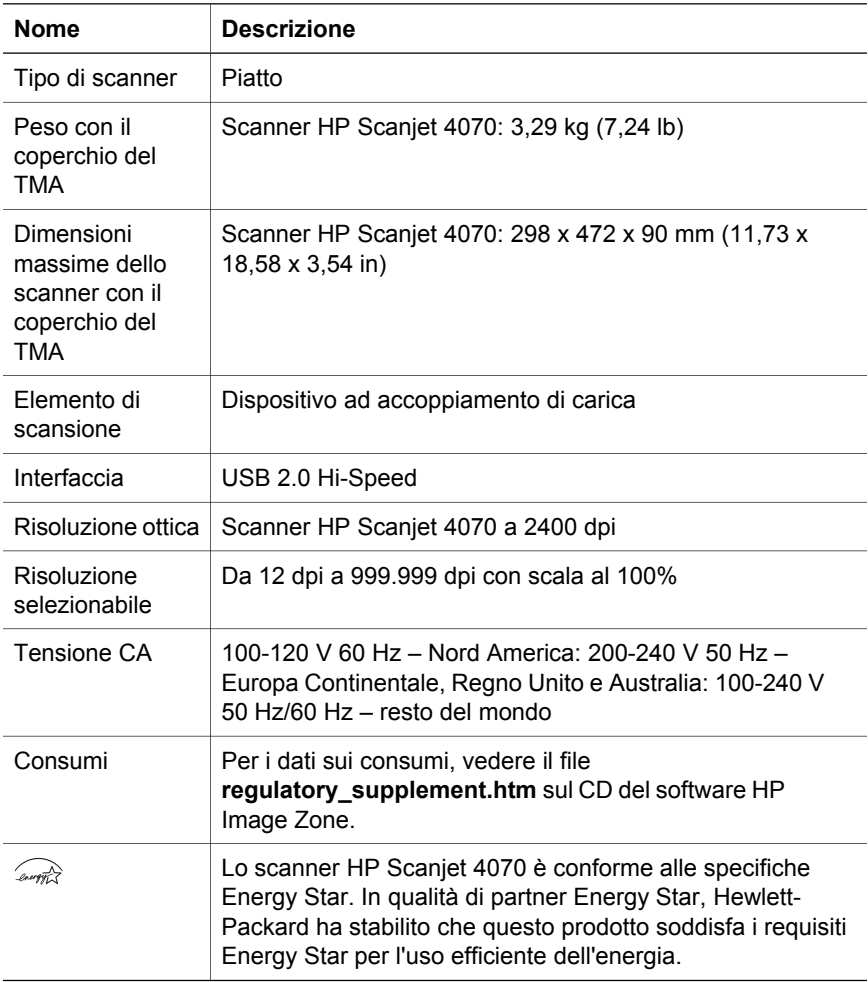

## **Specifiche dell'adattatore per lucidi (TMA)**

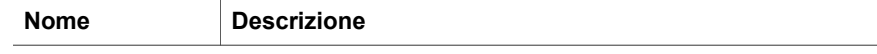

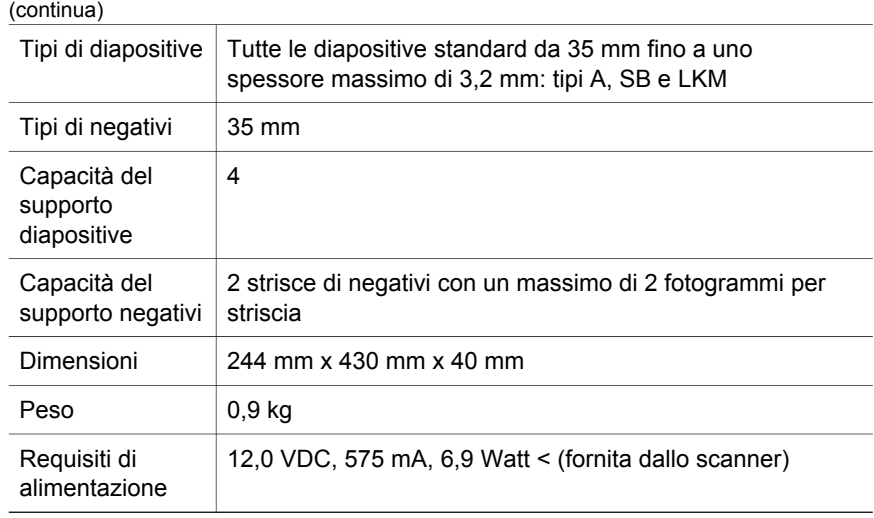

Capitolo 4

**12 Scanner HP Scanjet 4070 Photosmart**

L

## **Español**

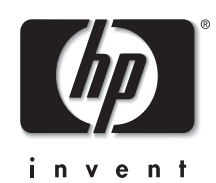

## **Escáner HP Scanjet 4070 Photosmart**

**Español**

#### **Información legal**

#### **Copyright y licencia**

©2004 Copyright Hewlett-Packard Development Company, L.P.

Queda prohibida la reproducción, adaptación o traducción sin previa autorización por escrito, con las excepciones previstas por las leyes de copyright.

La información que aparece en este documento está sujeta a cambios sin notificación previa. Las únicas garantías de los servicios y productos de HP están establecidas en las declaraciones de garantía expresa que acompañan a dichos servicios y productos. No se interpretará ninguna sección de este documento como parte constituyente de una garantía adicional. HP no se responsabiliza de las omisiones ni de los errores técnicos o editoriales presentes en este documento.

#### **Créditos de marcas comerciales**

Energy Star ( $\ell$ nergy  $\widehat{K}$ ) es una marca de servicio registrada en EE. UU. de la Agencia para la Protección del Medio Ambiente de Estados Unidos. Microsoft y Windows son marcas comerciales registradas de Microsoft Corporation. Todos los demás nombres de productos mencionados en el presente documento pueden ser marcas comerciales de sus respectivas empresas.

Microsoft y Windows son marcas comerciales registradas de Microsoft Corporation. Todos los demás nombres de productos mencionados en el presente documento pueden ser marcas comerciales de sus respectivas empresas.

## **Contenido**

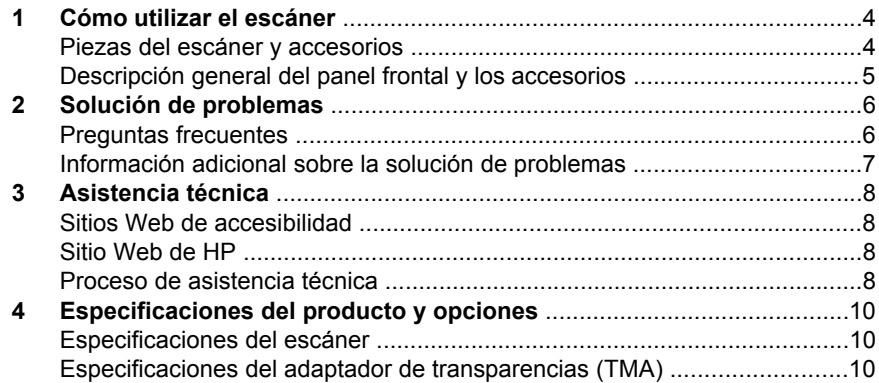

## **1 Cómo utilizar el escáner**

En este manual se describe el funcionamiento del escáner HP Scanjet 4070 Photosmart, incluidas la utilización del escáner, la asistencia técnica y la solución de problemas de la instalación. Para ver los procedimientos de instalación, consulte el póster de instalación. Para ver los procedimientos del software de escaneo, consulte la ayuda en pantalla de **HP Image Zone**.

**Nota Si ha instalado el software de HP para Windows desde el CD 2**, se producirán las siguientes diferencias entre el software instalado y el software citado en la documentación: **1**) El nombre que aparece es software para fotos e imágenes HP en lugar de HP Image Zone; **2**) El nombre del software de administración de imágenes es Galería de fotos e imágenes HP en vez de HP Image Zone. Además, podrían existir otras diferencias terminológicas entre el software instalado y la documentación.

### **Piezas del escáner y accesorios**

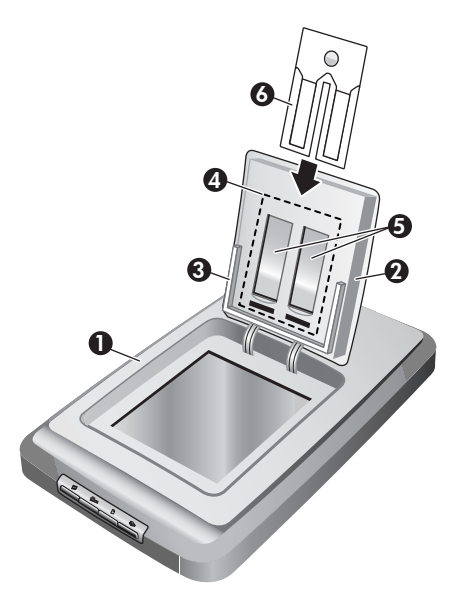

- 1 Escáner
- 2 Puerta para fotografías de HP
- 3 Soporte de fotografías de 4 x 6 pulgadas (10 x 15 cm) para escanear imágenes manualmente
- 4 Adaptador de transparencias (TMA) para escanear diapositivas y negativos de 35 mm
- 5 Soporte de diapositivas de 35 mm

6 Soporte de diapositivas de 35 mm

### **Descripción general del panel frontal y los accesorios**

Esta sección presenta una descripción general del panel frontal del escáner, el soporte de fotografías y el adaptador de transparencias (TMA).

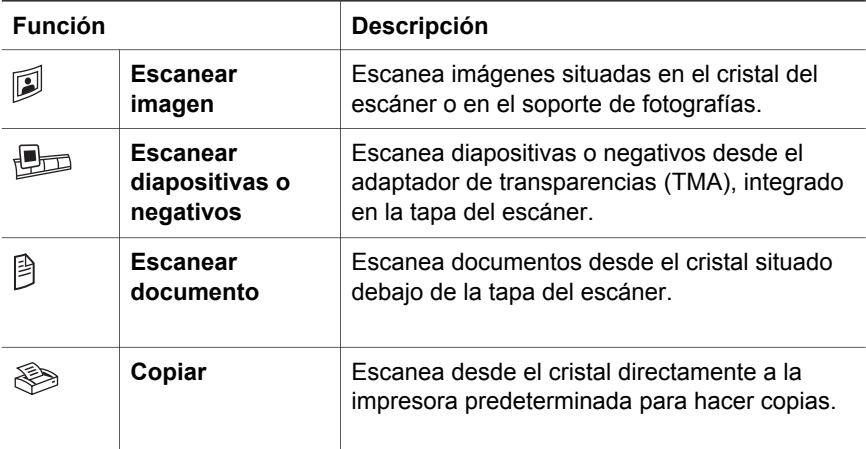

#### **Soporte de fotografías de 4 x 6 pulgadas (10 x 15 cm)**

El escáner HP Scanjet 4070 está equipado con el soporte de fotografías, que hace posible insertar, escanear y retirar varias imágenes de 4 x 6 pulgadas (10 x 15 cm) de manera rápida y sencilla.

#### **Adaptador de transparencias (TMA)**

Puede utilizar el adaptador de transparencias (TMA) para escanear negativos y diapositivas de 35 mm.

**Español**

## **2 Solución de problemas**

Esta sección contiene soluciones para posibles problemas del escáner y el adaptador de transparencias (TMA).

### **Preguntas frecuentes**

Esta sección proporciona información sobre preguntas comunes, así como respuestas a las mismas.

#### **¿Cómo se prueba el hardware del escáner si es posible que tenga algún problema?**

- 1 Desconecte el cable USB y el cable de alimentación del escáner.
- 2 Asegúrese de que el cable de alimentación del escáner está todavía conectado a la fuente de alimentación.
- 3 Al volver a conectar el cable de alimentación al escáner, pulse los botones **Escanear imagen** ( $\circledB$ ) y **Escanear diapositivas o negativos** ( $\circledB$ =) de la parte frontal del escáner a la vez.

El carro del escáner debería avanzar. La lámpara del escáner parpadeará seis veces. Entonces, el carro del escáner debería retroceder.

4 Desconecte el cable de alimentación para finalizar la prueba.

#### **¿Cómo se apaga la lámpara?**

La lámpara del escáner debe apagarse automáticamente tras un periodo de inactividad (aproximadamente 14 minutos). Si no se apaga automáticamente, realice el siguiente procedimiento:

- 1 En el **Director HP**, haga clic en **Configuración**.
- 2 Seleccione **Preferencias de escaneo**.
- 3 Seleccione **Preferencias de escaneo**.
- 4 Haga clic en la ficha **Calidad Velocidad**.
- 5 Desactive el **tiempo de espera de la lámpara aumentado** para apagar la lámpara del escáner tras 14 minutos de inactividad. Si esta opción está activada, la lámpara del escáner se apagará después de una hora de inactividad.

Si continúan los problemas de la lámpara, consulte "Asistencia técnica" en la página 8.

#### **¿Cómo se apaga el escáner?**

Generalmente no tiene que apagar el escáner, porque después de un periodo de inactividad (alrededor de 14 minutos) el escáner funciona en modo de ahorro de energía. Si necesita apagar el escáner por completo, desconéctelo de la fuente de alimentación (corriente eléctrica o protector de sobretensión).

#### **¿Cómo se resuelven los problemas derivados del escaneo de documentos o texto?**

El escáner utiliza reconocimiento óptico de caracteres (OCR) para convertir texto de una página a texto editable en un equipo.

- Si escanea texto pero no puede editarlo, seleccione las siguientes opciones durante el escaneo:
	- ¿Qué está escaneando? Seleccione **Documento**.
	- ¿Desea escanear texto editable? Seleccione **Sí**.
- Es posible que el texto escaneado no aparezca en la pantalla del equipo tal como aparece en la página. Por ejemplo, pueden faltar algunos caracteres o pueden ser incorrectos. A medida que edita el texto, verifique el texto escaneado y realice las correcciones que considere necesarias.
- Para cambiar las opciones de escaneo de texto, vaya a Director HP y haga clic en **Configuración, Preferencias de escaneo** y, a continuación, en **Configuración de botones**. Haga clic en el **botón Escanear documento (Director)**.
	- **Nota** OCR se instala automáticamente al instalar el software de escaneo durante la configuración del escáner.

### **Información adicional sobre la solución de problemas**

Para resolver otros problemas con el escáner o el adaptador de transparencias, acceda a la ayuda en pantalla:

- 1 Abra el software **Director HP**.
- 2 Haga clic en **Ayuda** y, a continuación, haga clic en **Escáner HP Scanjet 4070**.

Para resolver problemas con el software del escáner, consulte la ayuda en pantalla de HP Image Zone.

## **3 Asistencia técnica**

Esta sección contiene información sobre asistencia técnica, incluidos números de teléfono e información sobre sitios Web.

### **Sitios Web de accesibilidad**

Los clientes con discapacidades físicas pueden obtener ayuda a través del sitio Web **www.hp.com/accessibility**.

### **Sitio Web de HP**

Visite **www.hp.com** para:

- Obtener sugerencias para escanear de manera más eficaz y creativa.
- Acceder a software y actualizaciones del controlador de HP Scanjet.
- Registrar su producto.
- Suscribirse a hojas informativas, actualizaciones del controlador y de software y alertas de asistencia técnica.
- Adquirir accesorios.

### **Proceso de asistencia técnica**

El proceso de asistencia técnica de HP será más eficaz si sigue los pasos indicados a continuación en el orden especificado:

- 1 Consulte la ayuda en pantalla del software y el escáner, incluida la sección de solución de problemas.
- 2 Acceda al sitio Web de asistencia técnica de HP para obtener ayuda. Si tiene acceso a Internet, podrá obtener amplia información acerca de su escáner. Visite el sitio Web de HP para obtener ayuda sobre el producto, controladores y actualizaciones de software en www.hp.com/support. El sitio Web de asistencia de HP está disponible en los idiomas siguientes: neerlandés, inglés, francés, alemán, italiano, portugués, español, sueco, chino tradicional, chino simplificado, japonés y coreano. La información de asistencia técnica para los usuarios daneses, finlandeses y noruegos sólo está disponible en inglés.
- 3 Acceda a la asistencia en línea de HP. Si tiene acceso a Internet, póngase en contacto con HP por correo electrónico a través de www.hp.com/ support. Recibirá una respuesta personal de un técnico de asistencia técnica para productos de HP. La asistencia en línea está disponible en los idiomas indicados en ese sitio Web.
- 4 Póngase en contacto con su distribuidor local de productos HP. Si su escáner experimenta un problema de hardware, llévelo a su distribuidor local para resolverlo. El servicio se presta gratis durante el periodo de la garantía limitada del escáner. Una vez transcurrido el periodo de garantía, el distribuidor le cobrará por el servicio.

Póngase en contacto con el centro de asistencia técnica de HP para obtener asistencia técnica telefónica. Visite el siguiente sitio Web para obtener información detallada y las condiciones de la asistencia técnica telefónica en su país o región: www.hp.com/support. HP se esfuerza permanentemente por mejorar sus servicios de información de asistencia técnica telefónica, y por ello le recomendamos que visite el sitio Web de HP periódicamente para obtener nueva información sobre las características y la prestación del servicio. Si no puede resolver el problema utilizando las opciones que aparecen anteriormente, llame a HP mientras se encuentra delante del ordenador y del escáner. Para agilizar el servicio, tenga a mano la siguiente información:

- El número de modelo del escáner (indicado en el escáner)
- El número de serie del escáner (indicado en el escáner)
- El sistema operativo del equipo
- La versión del software del escáner (aparece en la etiqueta del CD del escáner)
- Mensajes mostrados en el momento de surgir el problema

Las condiciones de la asistencia técnica telefónica de HP están sujetas a cambio sin notificación previa.

La asistencia técnica telefónica es gratuita desde la fecha de adquisición y durante el periodo especificado a menos que se indique lo contrario.

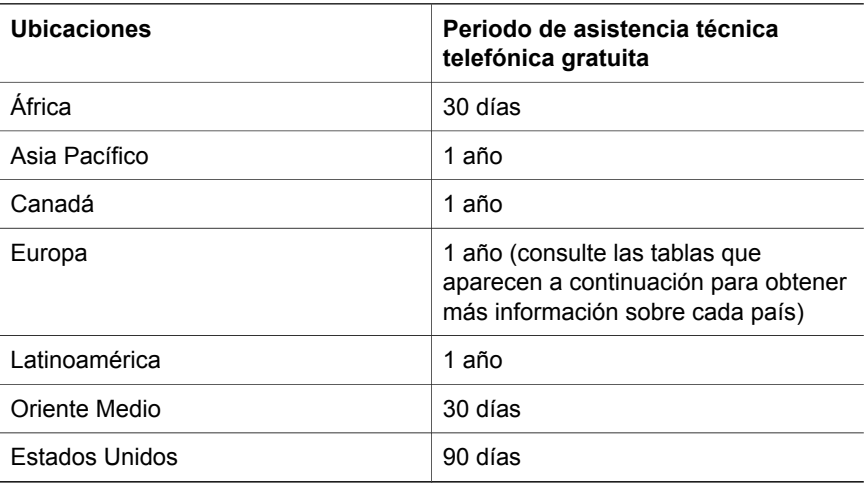

## **4 Especificaciones del producto y opciones**

Esta sección indica las especificaciones del escáner HP Scanjet 4070 y sus accesorios

## **Especificaciones del escáner**

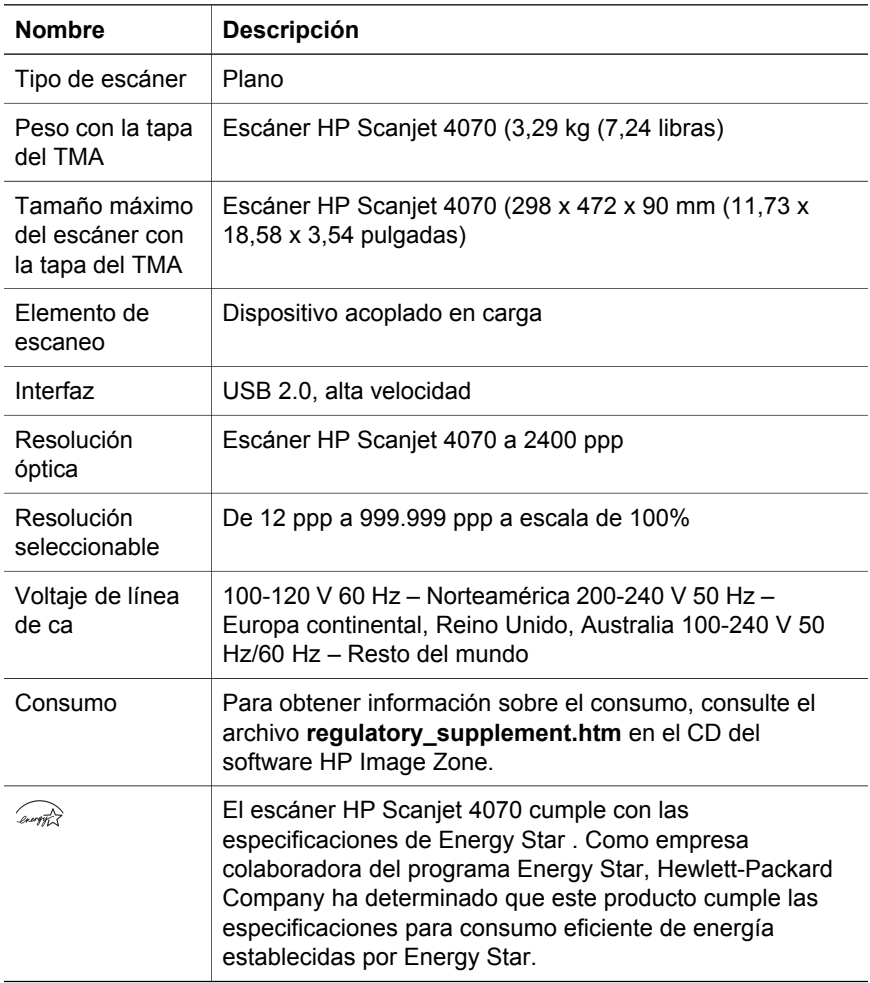

## **Especificaciones del adaptador de transparencias (TMA)**

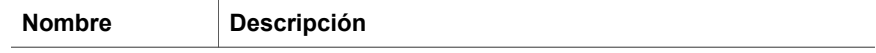

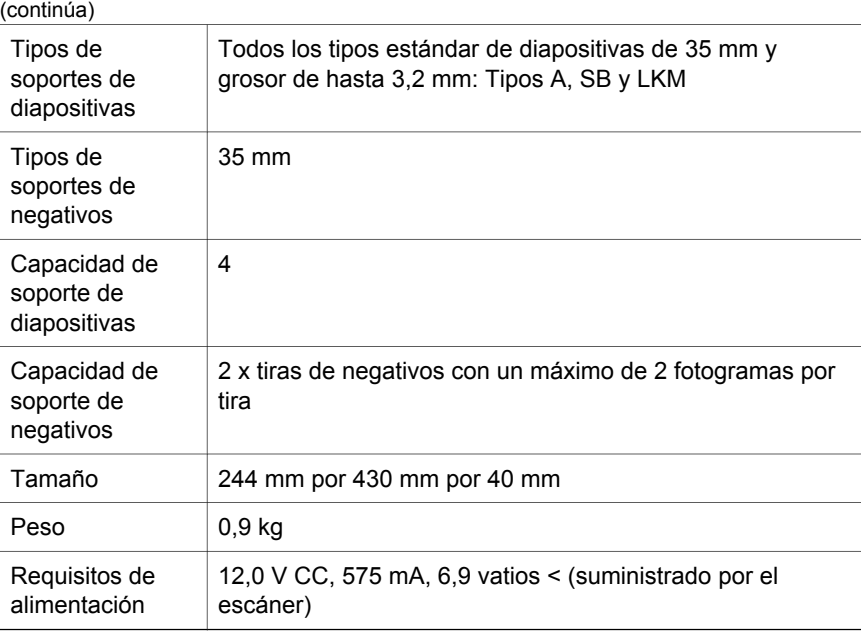

Capítulo 4

L

## **Português**

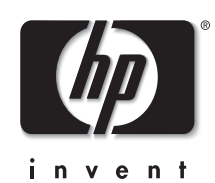

**Scanner HP Scanjet 4070 Photosmart**

#### **Informações legais**

#### **Copyright e licença**

©2004 Copyright Hewlett-Packard Development Company, L.P.

A reprodução, adaptação ou tradução sem permissão prévia por escrito é proibida, exceto sob as formas permitidas pelas leis de direitos autorais.

As informações aqui contidas estão sujeitas a alteração sem aviso prévio. As únicas garantias para produtos e serviços HP são aquelas estabelecidas nas declarações de garantia expressa que acompanham tais produtos e serviços. Nenhuma informação aqui contida deve ser interpretada como garantia adicional. A HP não se responsabiliza por omissões nem por erros técnicos ou editoriais aqui contidos.

#### **Créditos de marcas comerciais**

Energy Star (*-energy* ) é uma marca de serviço registrada da Environmental Protection Agency dos Estados Unidos. Microsoft e Windows são marcas registradas da Microsoft Corporation. Todos os outros nomes de produtos aqui mencionados podem ser marcas registradas de suas respectivas empresas.

Microsoft e Windows são marcas comerciais registradas da Microsoft Corporation. Todos os outros nomes de produtos aqui mencionados podem ser marcas registradas de suas respectivas empresas.

## **Conteúdo**

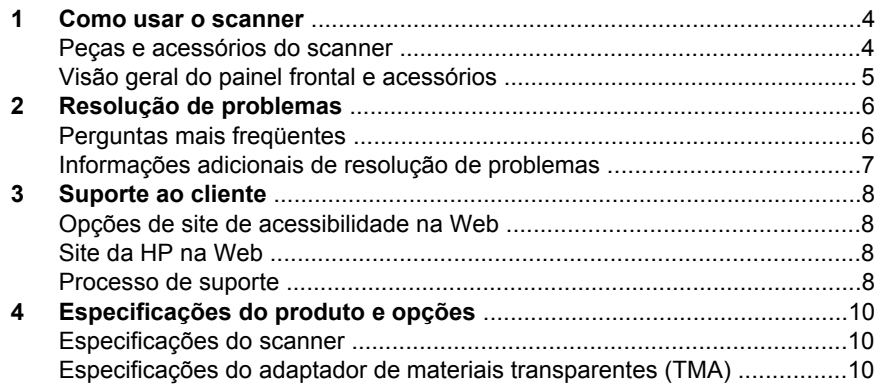

## **1 Como usar o scanner**

Este manual descreve a operação do scanner HP Scanjet 4070 Photosmart, inclusive a maneira de usar o scanner, o suporte ao cliente e a resolução de problemas de instalação. Para obter os procedimentos de instalação, consulte o Pôster de instalação. Para obter os procedimentos do software de digitalização, consulte a ajuda na tela do **HP Image Zone**.

**Nota Se você tiver instalado o software HP para Windows do CD 2**, os nomes de software na documentação serão diferentes do que foi instalado, conforme indicado a seguir: **1**) Seu software se chama Foto e imagem HP, em vez de HP Image Zone; **2**) Seu software de gerenciamento de fotos se chama Galeria de foto e imagem HP, em vez de HP Image Zone. Pode haver outras diferenças de terminologia entre o software que você instalou e a documentação.

### **Peças e acessórios do scanner**

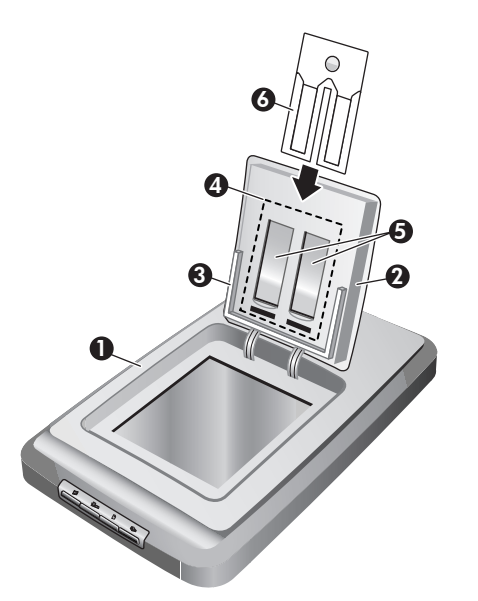

- 1 Scanner
- 2 Porta do Foto HP
- 3 Suporte para foto de 10 x 15 cm (4 x 6 polegadas) para digitalizar fotos manualmente
- 4 O adaptador de materiais transparentes (TMA) para digitalização de slides e negativos de 35 mm
- 5 suporte para slide de 35 mm
- 6 suporte para negativo de 35 mm

### **Visão geral do painel frontal e acessórios**

Esta seção apresenta uma visão geral do painel frontal do scanner, do suporte para foto e do adaptador de materiais transparentes (TMA).

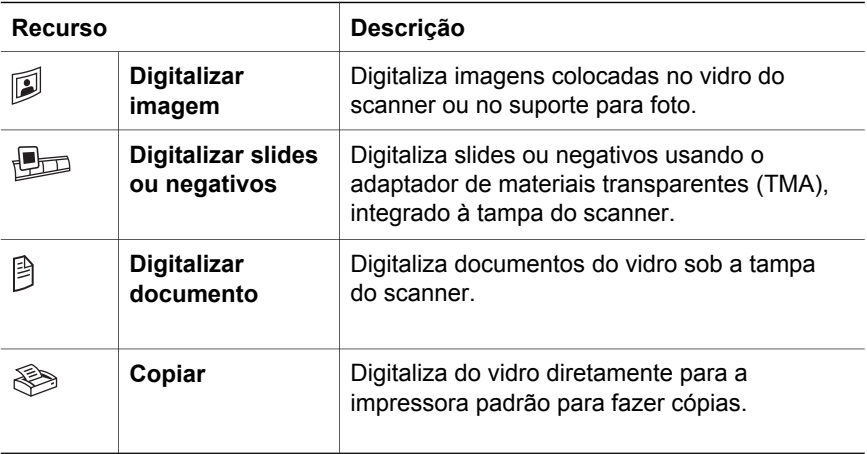

#### **Suporte para foto de 10 x 15 cm (4 x 6 polegadas)**

O scanner HP Scanjet 4070 possui um suporte para foto, que lhe permite inserir, digitalizar e remover várias fotos de 10 x 15 cm (4 x 6 polegadas) com rapidez e facilidade.

#### **Adaptador de materiais transparentes (TMA)**

Você pode usar o adaptador de materiais transparentes (TMA) para digitalizar slides e negativos de 35 mm.

Esta seção contém soluções para problemas em potencial com o scanner e o adaptador de materiais transparentes (TMA).

### **Perguntas mais freqüentes**

Esta seção fornece informações sobre algumas dúvidas comuns e respostas para elas.

#### **Como testar o hardware do scanner se eu achar que pode haver um problema?**

- 1 Desconecte o cabo USB e o cabo de alimentação do scanner.
- 2 Verifique se o cabo de alimentação do scanner ainda está conectado à fonte de alimentação.
- 3 Pressione ao mesmo tempo os botões **Digitalizar imagem** (2) e **Digitalizar slides ou negativos** ( $\mathbb{B}$ p) na frente do scanner, enquanto reconecta o cabo de alimentação ao scanner.

O carro no scanner deverá se mover para a frente. A lâmpada do scanner deverá piscar seis vezes. Em seguida, o carro no scanner deverá se mover para trás.

4 Para encerrar o teste, desconecte o cabo de alimentação.

#### **Como desligo a lâmpada?**

A lâmpada do scanner deve esgotar seu tempo limite e se desligar automaticamente após um período de inatividade (cerca de 14 minutos). Se ela não se desligar automaticamente, faça o seguinte:

- 1 No **Diretivo HP**, clique em **Configurações**.
- 2 Selecione **Preferências de digitalização**.
- 3 Selecione **Preferências de digitalização**.
- 4 Clique na guia **Qualidade vs. velocidade**.
- 5 Desative **Lâmpada estendida** para desativar a lâmpada do scanner depois de 14 minutos de inatividade. Se essa opção estiver ativada, a lâmpada do scanner é desligada depois de uma hora de inatividade.

Se os problemas da lâmpada do scanner continuarem, consulte "Suporte ao cliente" na página 8.

#### **Como desativo o scanner?**

Normalmente, você não precisa desativar o scanner porque, após um período de inatividade (cerca de 14 minutos), o scanner passa para o modo de baixo consumo de energia. Se precisar desativar o scanner, desconecte-o da fonte de alimentação (tomada elétrica ativa ou filtro de linha).

#### **Como solucionar problemas com a digitalização de documentos ou texto?**

O scanner usa o reconhecimento óptico de caracteres (OCR) para converter texto em uma página em texto que possa ser editado no seu computador.

- Se você digitaliza texto mas não pode editá-lo, certifique-se de fazer as seleções a seguir durante a digitalização:
	- O que você está digitalizando? Selecione **Documento**.
	- Digitalizar para texto editável? Selecione **Sim**.
- O texto digitalizado pode não aparecer no seu computador exatamente como ele aparecer na página. Por exemplo, alguns caracteres podem estar incorretos ou ausentes. Conforme você edita o texto, verifique o texto digitalizado e faça as correções necessárias.
- Para alterar as opções de digitalização de texto, no Diretivo HP, clique em **Configurações, Preferências de digitalização** e clique em **Configurações de botão**. Clique na guia **botão Digitalizar documento (Diretivo)**.
	- **Nota** O OCR é instalado automaticamente quando você instala o software durante a configuração do scanner.

### **Informações adicionais de resolução de problemas**

Para resolver outros problemas com o scanner ou o adaptador de materiais transparentes, acesse a ajuda na tela:

- 1 Abra o software **Diretivo HP**.
- 2 Clique em **Ajuda** e em **Scanner HP Scanjet 4070**.

Para resolver problemas com o software do scanner, consulte a ajuda na tela do HP Image Zone.

## **3 Suporte ao cliente**

Esta seção contém informações de suporte, inclusive números de telefone e informações sobre o site na web.

### **Opções de site de acessibilidade na Web**

Clientes com deficiências podem obter ajuda visitando **www.hp.com/ accessibility**.

### **Site da HP na Web**

Visite **www.hp.com** para:

- Conhecer dicas para digitalizar de maneira mais efetiva e criativa.
- Acessar atualizações de drivers e de software do HP Scanjet.
- Registrar o seu produto.
- Assinar boletins informativos, atualizações de driver e de software e alertas de suporte.
- Adquirir acessórios.

### **Processo de suporte**

O processo de suporte da HP funciona de maneira mais eficaz quando as etapas adiante são executadas na ordem especificada:

- 1 Consultar a ajuda na tela do software e do scanner, inclusive a seção de resolução de problemas.
- 2 Acessar o site de Suporte ao cliente HP na Web para obter suporte. Se você possuir acesso à Internet, poderá obter uma ampla variedade de informações sobre o scanner. Visite o site da HP na web para obter ajuda sobre produtos, drivers e atualizações de software em www.hp.com/ support. O site de Suporte ao cliente HP na Web está disponível nos seguintes idiomas: holandês, inglês, francês, alemão, italiano, português, espanhol, sueco, chinês tradicional, chinês simplificado, japonês e coreano (as informações de suporte para a Dinamarca, Finlândia e Noruega estão disponíveis somente em inglês).
- 3 Acesse o suporte eletrônico da HP. Se você possuir acesso à Internet, entre em contato com a HP por e-mail em www.hp.com/support. Você receberá uma resposta pessoal de um técnico do Suporte ao cliente HP. O suporte por e-mail está disponível nos idiomas listados nesse site na web.
- 4 Entre em contato com o fornecedor local HP. Se ocorrerem falhas de hardware do scanner, leve-o ao fornecedor local HP para obter uma solução. O serviço é gratuito durante o período de garantia limitada do scanner. Após o período de garantia, o fornecedor fará um orçamento do serviço.

Entre em contato com o Centro de suporte ao cliente HP para obter suporte por telefone. Consulte o seguinte site na web para verificar detalhes e condições de suporte por telefone em seu país ou região: www.hp.com/

support. Como parte dos esforços contínuos da HP para aprimorar o serviço de informações de suporte por telefone, recomendamos visitas regulares ao site da HP na Web para obter novas informações sobre fornecimento e recursos de serviços. Se não for possível solucionar o problema usando as opções acima, ligue para a HP enquanto estiver na frente do computador e do scanner. Para agilizar o serviço, prepare-se para fornecer as seguintes informações:

- número do modelo do scanner (localizado no scanner)
- número de série do scanner (localizado no scanner)
- sistema operacional do computador
- versão do software do scanner (localizada na etiqueta do CD do scanner)
- mensagens exibidas no momento em que ocorreu o problema

As condições aplicáveis ao suporte por telefone da HP estão sujeitas a alterações sem aviso.

O suporte por telefone é gratuito, a contar da data da compra, pelo período especificado, a menos que haja alguma observação em contrário.

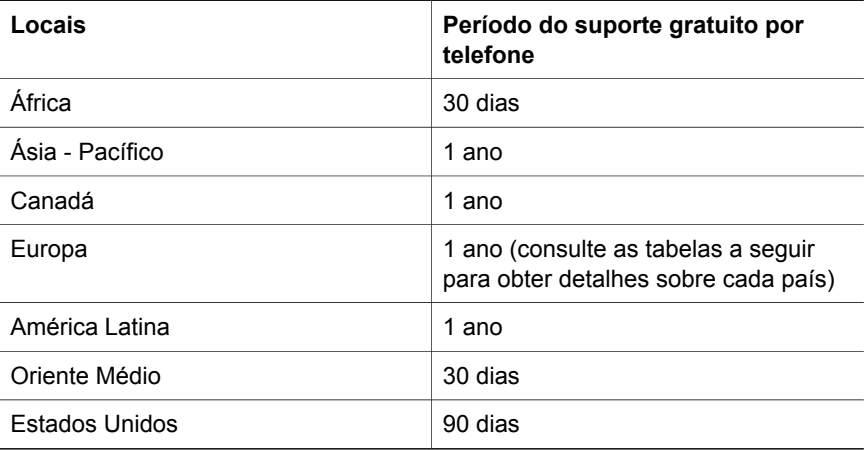

## **4 Especificações do produto e opções**

Essa seção contém as especificações do produto para o scanner HP Scanjet 4070 e seus acessórios.

### **Especificações do scanner**

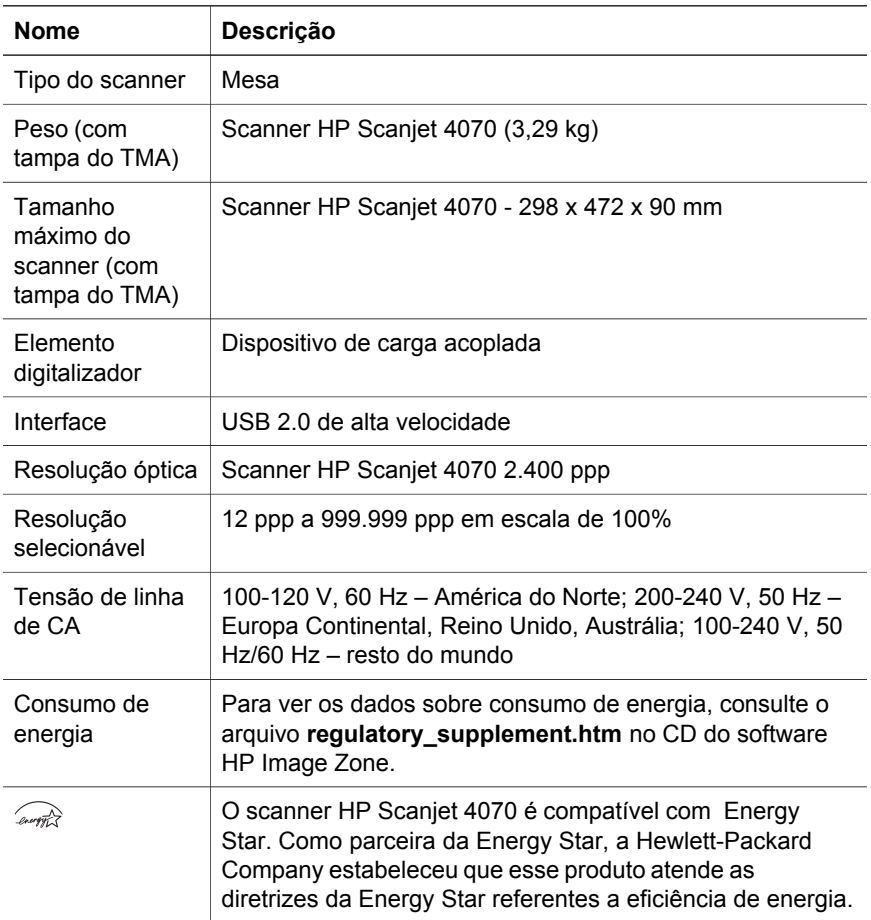

### **Especificações do adaptador de materiais transparentes (TMA)**

**Nome Descrição**

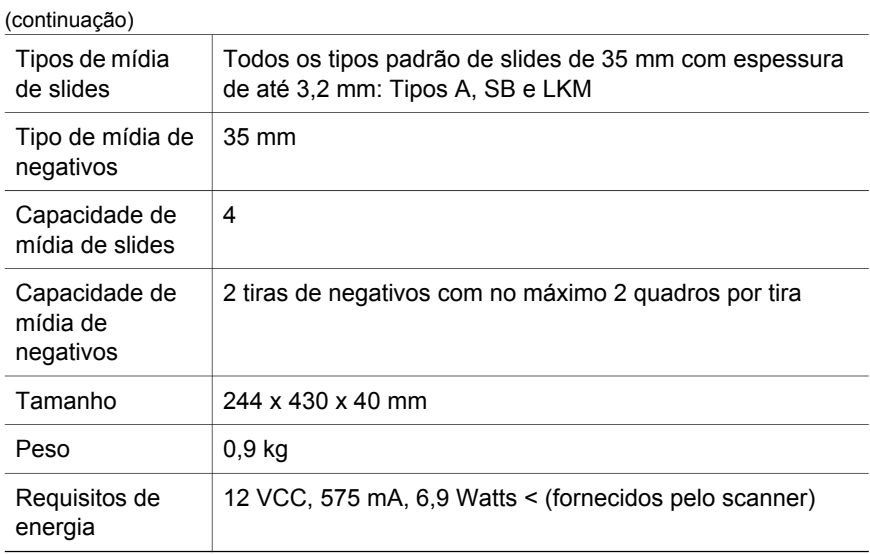

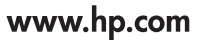

Printed in U.S.A. 2004

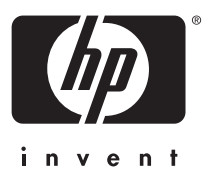

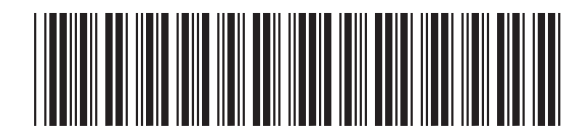

L1920-90114